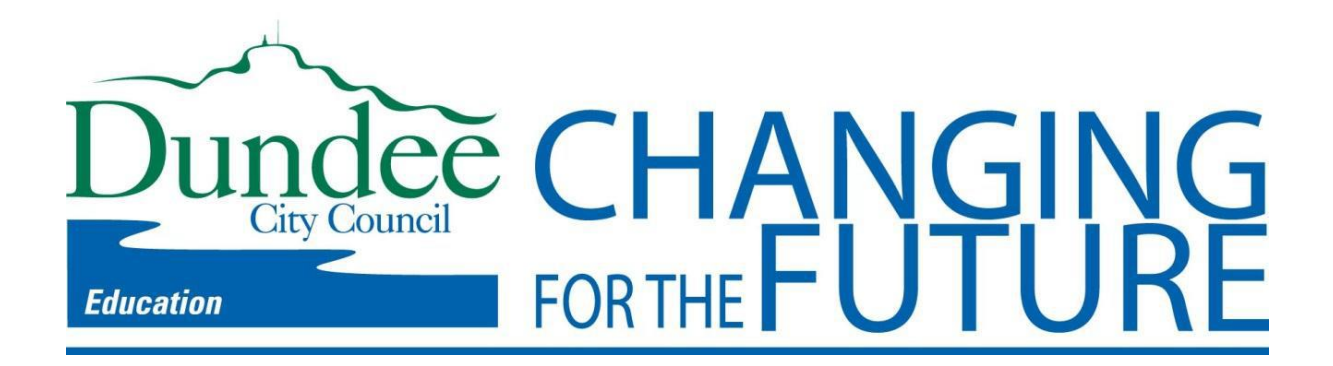

# **Microsoft Student Advantage**

Microsoft have launched Student Advantage to provide eligible pupils with a **free** subscription of Microsoft Office 365 ProPlus. This allows pupils to install Microsoft Office ProPlus on up to 5 computers simultaneously.

This facility is available to all pupils in Dundee schools exclusively through their Dundee Microsoft Office365 account. Use of this account is covered by the Acceptable Use Policy.

Use is not compulsory and the facility is provided as-is.

The information below is from [Microsoft's](http://blogs.technet.com/b/educloud/archive/2013/10/15/student-advantage-and-office-365-proplus-faq.aspx) Student Advantage and Office 365 FAQ blog post.

#### **What is included with Office 365 ProPlus subscription license?**

- Office 365 ProPlus for PC (Office 2013 ProPlus base applications)
- Office 365 ProPlus for Mac (Office 2011 for Mac base applications)
- Office Mobile for iPhone/iPod Touch
- Office Mobile for Android

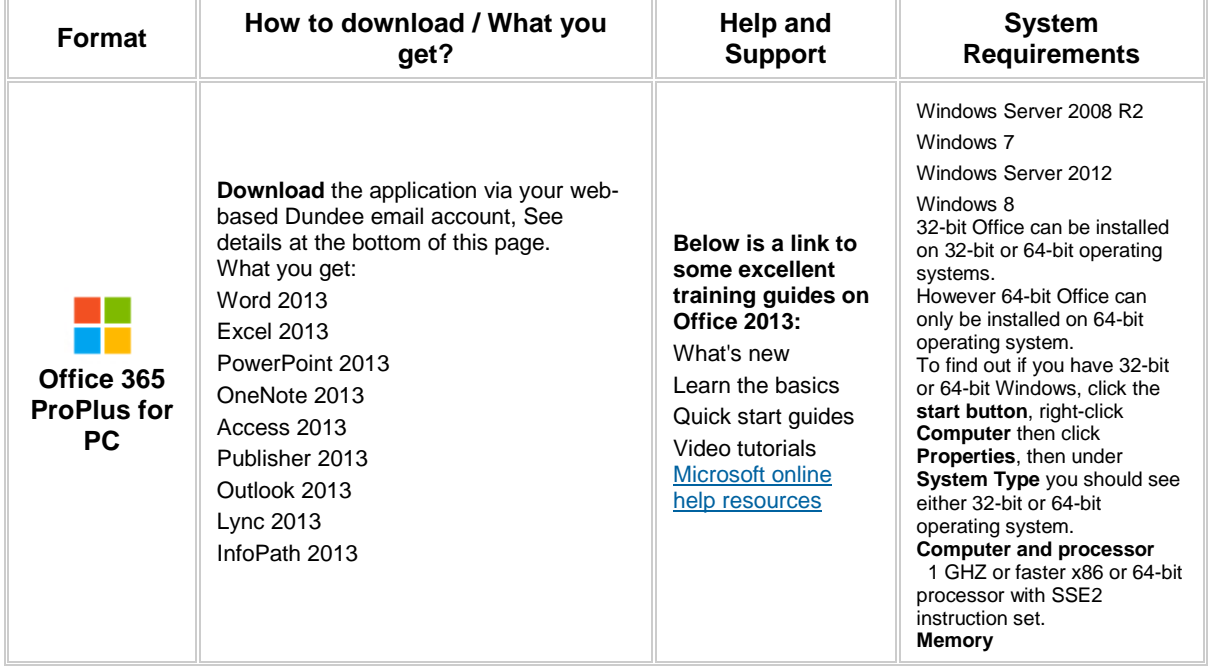

# **Office 365 ProPlus Details**

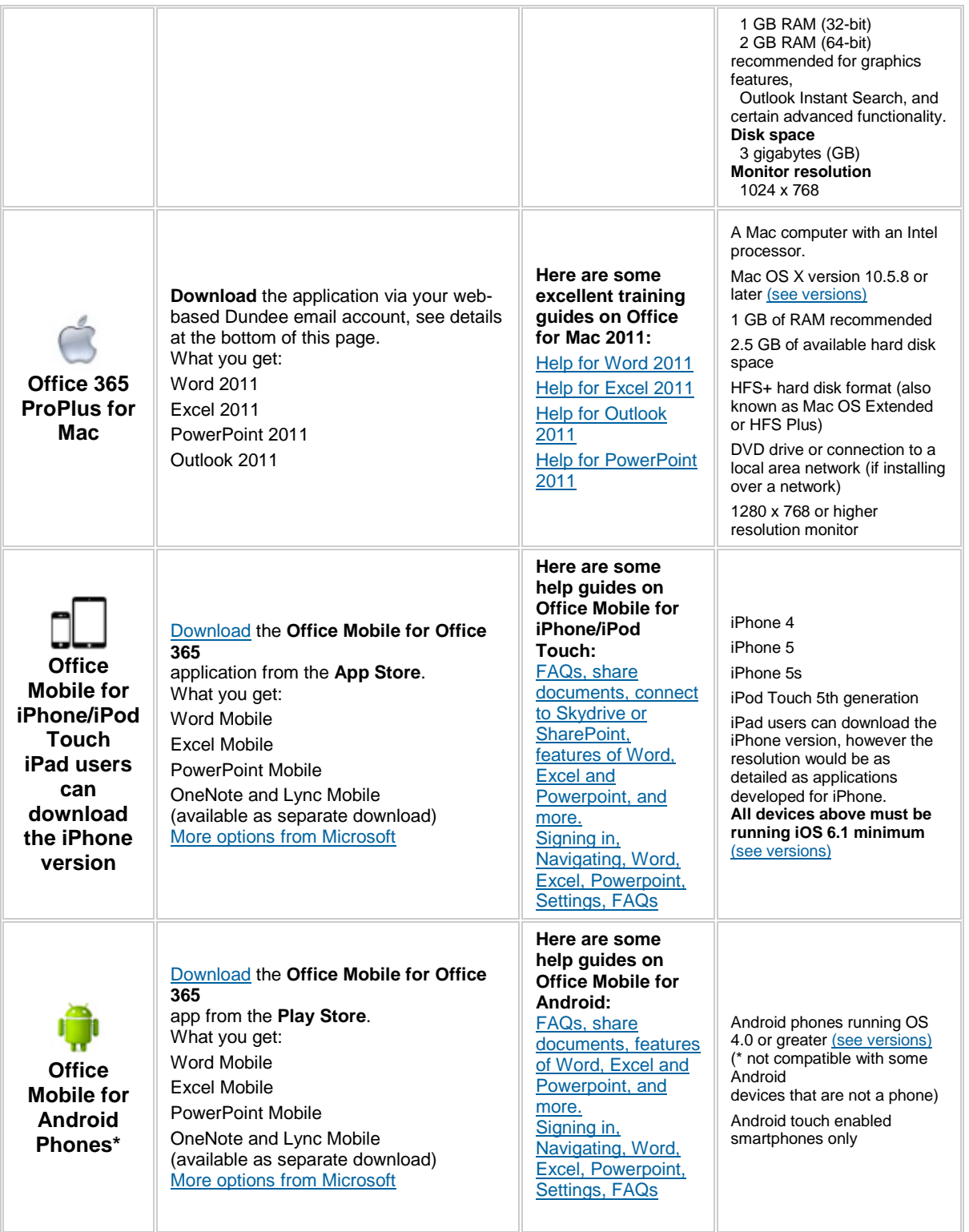

### **Frequently Asked Questions:**

#### **How many machines/devices can I run this subscription on?**

Each subscription license allows you to run Office on up to five machines, either Mac or PC. You can also run Office Mobile for Android or Office Mobile for iPhone on up to 5 mobile devices.

#### **Is this a full version Office?**

Yes, this is full Office on the PC, Mac, iPhone/iPod Touch, and Android platform and all are available for offline use.

#### **How long will the free subscription of Office 365 ProPlus last for?**

You will be licensed while you are a pupil in a Dundee school and Dundee maintains an Office365 environment. The license is linked to your live.ea.dundeecity.sch.uk email account.

#### **How can I get Office 365 ProPlus on Windows and Apple Mac?**

**Note:** for iPhone/iPod Touch/iPad and Android, see the download info in the table, above.

For **Windows** and **Mac OSX** follow through the rest of this guide:

- Open your web-based Dundee schools email at [http://portal.microsoftonline.com.](http://portal.microsoftonline.com/)
- Your login is the same login you use in school, e.g. jbloggs777, followed by @live.ea.dundeecity.sch.uk, so [jbloggs777@live.ea.dundeecity.sch.uk.](mailto:jbloggs777@live.ea.dundeecity.sch.uk)
- Your password is the same as the password you use in school.
- Click the **cog** in the top right corner

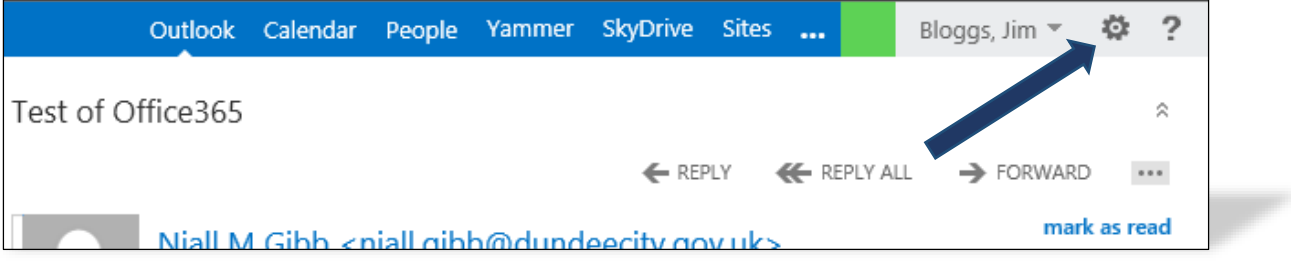

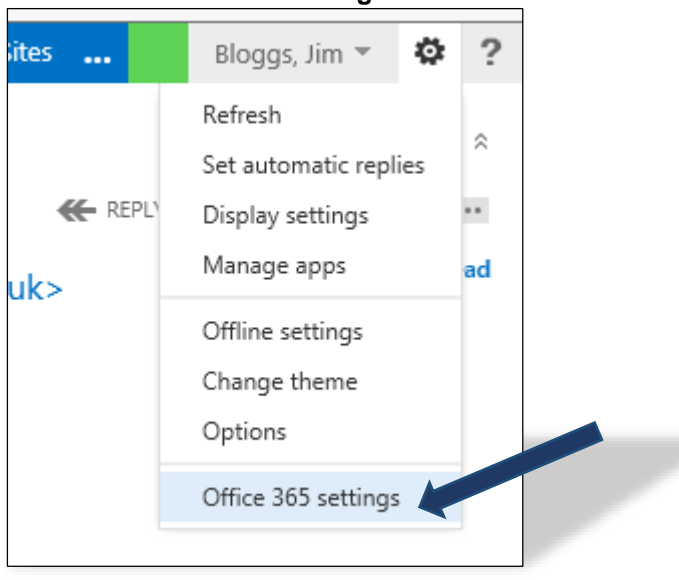

#### Then select **Office 365 Settings**

#### Next choose **Software**

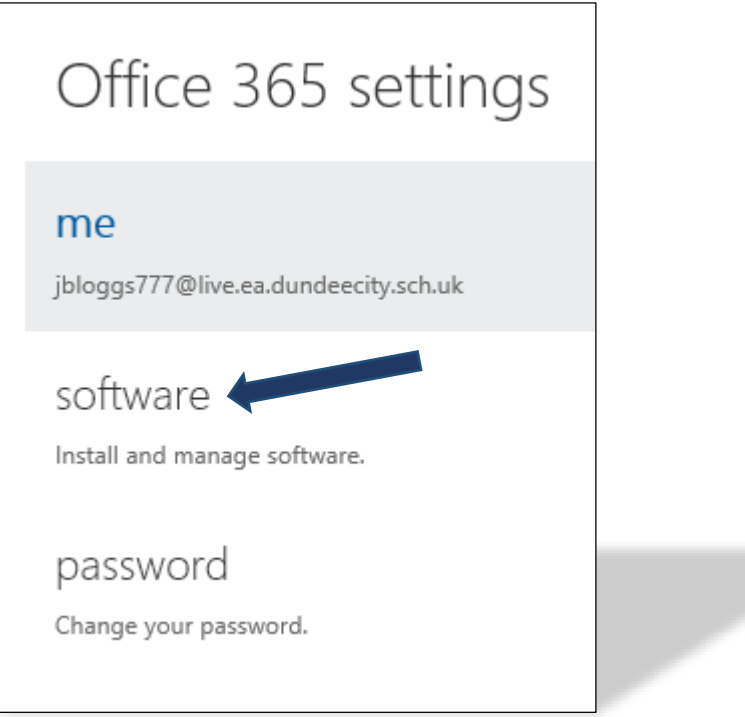

# Make sure **Office** is selected in the left menu

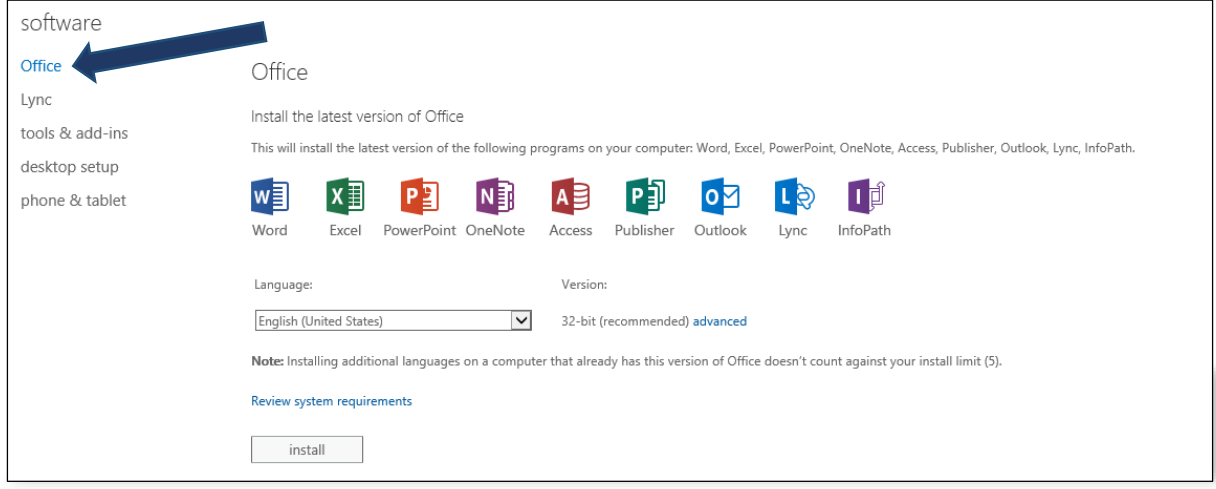

- Mac users can go ahead and click **Install.**
- If you are running Windows, and happy to install the default \*32-bit version, then go ahead and click **Install**.

**\* Note for Windows users:** the 32-bit installer can be installed on both 32-bit and 64-bit versions of Windows. If you have 64-bit Windows then you may prefer to download the 64-bit version, you can do this by clicking **Advanced** then changing the dropdown list to **64-bit**, before clicking **Install**.

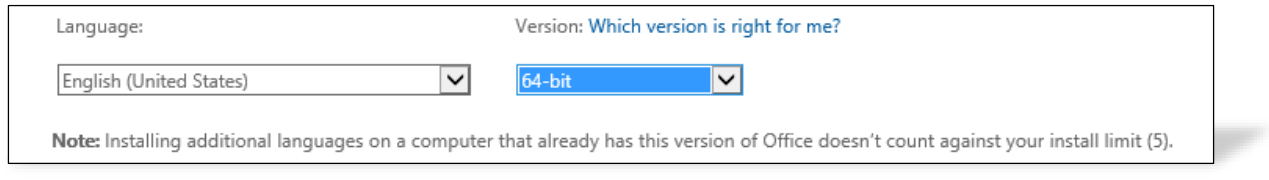

To find out if you have 32-bit or 64-bit Windows, click the **start button**, right-click **Computer** then click **Properties**, then under **System Type** you should see either 32-bit or 64-bit operating system

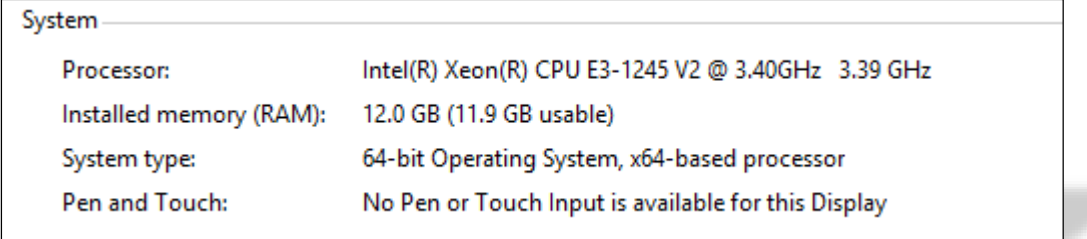

# **Summary**

Access to Microsoft Office365 ProPlus is being provided to all Dundee school pupils for free.

It can be installed on up to five computers at any one time.

It is provided as-is.

Use of your Microsoft Office 365 account is covered by the Acceptable Use Policy.

**You should obtain parental or carer consent before installing on home equipment.**

**Installation requires administrator-level privileges on the target computer.**

**NB: Your Office365 account is distinct from, and in no way related to, your Glow account.**

Niall Gibb IT Division Dundee City Council

January 2014